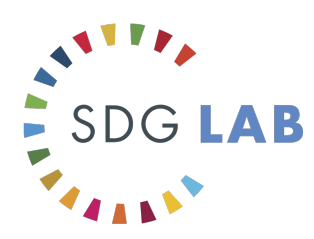

# Join the "SDGs Geneva" WhatsApp Group!

### **Overview**

The SDG Lab has established an informal WhatsApp group where participants can share events, publications, resources, and news related to the SDGs with peers in Geneva. The group is made up of individuals from UN Agencies, NGOs, academia, the private sector, and Member States that have an interest on being informed on SDG activity in and around Geneva.

# To Join

Send a request to Kali Taylor at +41 76 691 0750. The message should state: "SDG Group Request: First Name, Last Name, Organization". You will be added to the group and receive a confirmation message from Kali.

Example:

Text from User: SDG Group Request: Nadia Isler, SDG Lab

Text from Moderator: Thank you. You have now been added to the SDGs Geneva group. If you have any issues with access please do not hesitate to let me know. Happy Sharing! - Kali

### **Guidelines**

This is an open, peer-to-peer group that functions on common sense principles. Users are asked to be concise and clear with their messages (under 20-50 words). Events should have date, time and location information. All posts should have directions about where users can find more information. Users are also asked to ensure that the information they are sharing has a clear link to the SDGs.

#### Examples:

In honour of Women's Day, CineONU is holding a screening of "Hidden Figures" followed by a panel discussion about gender equality (SDG5) this Sunday, March 5, 2017 at 10:30am at Cinema Empire. Details:

http://www.unog.ch/unog/website/calendar.nsf/(httpInternal~Special~Daily~en)/99DC60DB7459EEC 3C12580D4005C5931?OpenDocument

UNITAR has a free online course (MOOC) on the basics of the 2030 Agenda available at: https://www.unitar.org/thematic-areas/capacity-2030-agenda

# **Notifications**

Notifications for WhatsApp will be according to your own phone's settings. If you wish to "mute" notifications for the group and check periodically at your own leisure without being prompted simply enter the group, click the group title at the top of the screen, click "mute", select the length of time you would like to go without receiving notifications from the group.

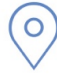

**United Nations Office Geneva** 14-20 Avenue de la Paix CH-1211 Geneva 10 Switzerland

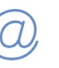

SDG-lab@un.org